## **MobiDiK® Hintergrundinformationen Apotheke**

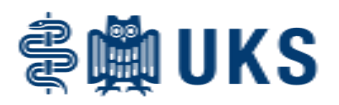

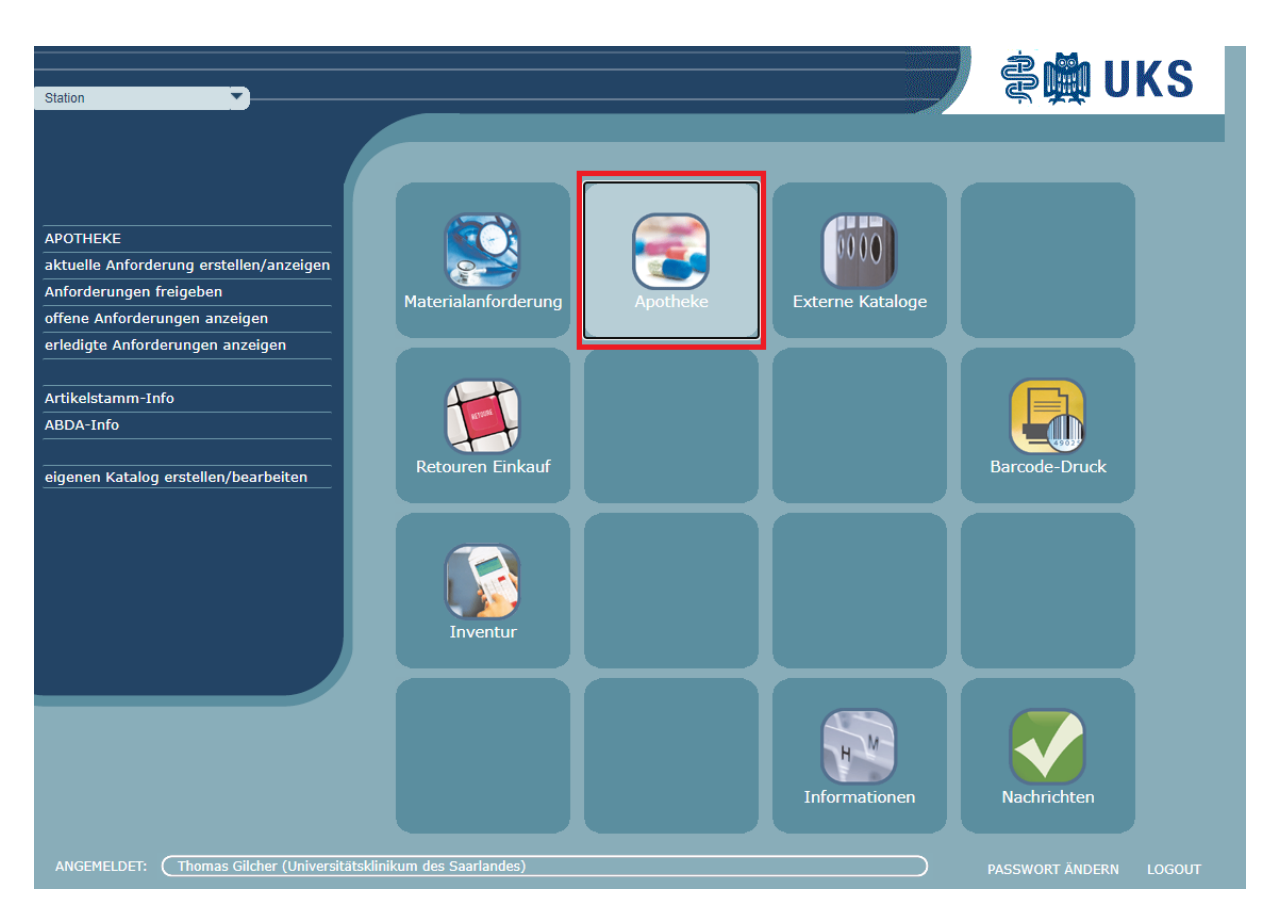

Die grundlegenden Funktionen und die Bedienung des MobiDiK®-Apothekenmoduls im Web-Shop entsprechen denen, die Sie bereits aus der Materialanforderung für Dezernat III kennen.

Es gibt jedoch auch Unterschiede. Im Apothekenmodul sind beispielsweise keine Freitextanforderungen möglich, stattdessen können alle Artikel der deutschen Arzneimitteltaxe eingegeben und detaillierte Arzneimittelinformationen abgerufen werden. Wichtig ist, dass im Gegensatz zur Materialbestellung alle Anforderungen durch einen Arzt freigegeben werden müssen (aufgrund der gesetzlichen Vorgaben in der Arzneimittelverschreibungsverordnung).

Die auf dieser Website abgelegten Informationen dienen als Hintergrundlektüre und schriftliche Anleitung zu allen in MobiDiK® abgebildeten Prozessschritten der Arzneimittelbestellung. Sie wurden nach bestem Wissen erstellt.

**Bei Rückfragen oder Anmerkungen zu Funktionen und Bedienung melden Sie sich gerne bei uns.**

**Kontakt: Dr. Thomas Gilcher, Tel. 35354, Funk 1223**

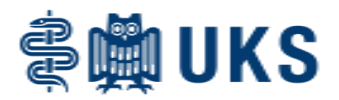

## **Aufrufen des Programms:**

Sie gelangen zum Web-Shop durch Aufrufen eines Browsers und Eingeben der Adresse: <https://mobidik.ad.uniklinikum-saarland.de/index.php?inst=UKS2A01>

Es empfiehlt sich, bei regelmäßiger Nutzung ein Lesezeichen zu speichern.

Wir empfehlen die Anlage des Lesezeichens in der SAP-Favoritenleiste (im Hauptmenü Favoriten  $\rightarrow$ sonstige Objekte einfügen  $\rightarrow$  Web Adresse  $\rightarrow$  den oben genannten Link eintragen). Vorteil dieses Verfahrens ist, dass das ZIK bei Wartungsarbeiten mit Änderung des Links automatisiert die Verknüpfung aktualisiert. Sie würden dann bei Änderungen keine Probleme mit dem Aufruf des Systems erkennen.

## **Erste Schritte:**

Die Benutzer des Systems zum Zeitpunkt der Einführung wurden in MobiDiK® von den dafür zuständigen Mitarbeitern von Dezernat III hinterlegt. Jeder neue Benutzer muss sich zunächst mit dem Startpasswort Start123 anmelden und nach entsprechender automatischer Aufforderung sein persönliches Passwort vergeben. Bereits für die Materialbestellung angelegte Nutzer können ihr bisher gültiges Passwort weiterverwenden.

Sollen neue Benutzer angelegt werden, muss dies über Dezernat III angemeldet werden.

## **Postfach:**

In MobiDiK® hat die Apotheke die Möglichkeit, globale Nachrichten an alle Nutzer zu versenden. Neue Nachrichten werden bei Anmeldung in einem Popup-Fenster erscheinen und sind nachher im Menü unter "Nachrichten" weiterhin abrufbar.

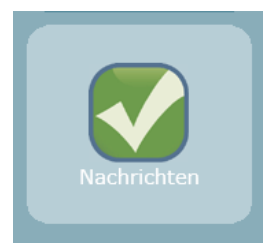

Neue Nachrichten anzeigen Alte Nachrichten anzeigen

Alte Nachrichten löschen